# **OUMail 卒業後における在学中メールアドレス宛メールの**

# **受信について**

本学では、卒業・修了後は OUMail のメールアドレスが

【在学中】大阪大学個人 ID@**ecs**.osaka-u.ac.jp

⇒【卒業後】大阪大学個人 ID@**alumni**.osaka-u.ac.jp

に自動的に切り替わり、生涯メールアドレスとして引き続き利用可能ですが、これまでは 卒業・修了後は在学中のメールアドレス宛のメールを受信できませんでした。

2023 年 3 月以降の卒業生につきましては、在学中のメールアドレス宛に配信されたメー ルを、生涯メールアドレス(メールボックス)で受信できるようになりますので、下記の とおりお知らせいたします。(特段の設定は不要で、自動的に適用されます) ※このお知らせは、自動切換される生涯メールアドレス(大阪大学個人 ID@alumni~)に対するものであ り、「姓-名-英字 2 字@alumni~」のメールアドレスについてはサービス対象外となります。

#### 記

#### **1. 卒業後に有効なメールアドレス**

次のとおり、在学中のメールアドレスは生涯メールアドレスのメールエイリアスとして 設定されます。

【生涯メールアドレス】u123456a@alumni.osaka-u.ac.jp

【メールエイリアス】 u123456a@ecs.osaka-u.ac.jp

【メールエイリアス】 handai.taro.ab1@ecs.osaka-u.ac.jp

#### **メールエイリアスとは**

あるメールアドレスに紐づけられた別名のメールアドレスです。メールボックス (受信トレイ等)や各種設定(転送設定等)は生涯メールアドレスと共通です。 (参考)IT 用語辞典 e-Words[「メールエイリアス」](https://e-words.jp/w/%E3%83%A1%E3%83%BC%E3%83%AB%E3%82%A8%E3%82%A4%E3%83%AA%E3%82%A2%E3%82%B9.html)(外部のサイトに移動します)

※**OUMail サインイン時は生涯メールアドレス(~@alumni.osaka-u.ac.jp)を入力** ※卒業後のメールエイリアスは受信のみ可能(3. 補足も参照のこと) ※生涯メールアドレスとメールエイリアスの入れ替えは不可

- **2. 在学中のメールアドレスの利用方法**
	- ●2023年3月以降の卒業·修了生:設定不要 卒業月の翌月初旬に、生涯メールアドレスに切り替わると同時に、在学中のメール アドレスが自動的にメールエイリアスとして設定されます。
	- ●2023年2月以前の卒業・修了生:申し出が必要
		- \* 氏名・旧姓 (旧姓は学籍確認に使用します。)
		- \* 生涯メールアドレス ID
		- \* 卒業(修了)年、学部(研究科)名

 をメール本文に記載のうえ、卒業生係(末尾【問い合わせ先】参照)までご連絡く ださい。

※転送設定をしている場合は転送先にも転送されます

※受信したメールの宛先が生涯メールアドレスかメールエイリアスかを識別する方 法[は別紙を](#page-2-0)ご参照ください

※メールエイリアス宛の受信停止を希望される場合は、卒業生係までご連絡ください

#### **3.補足**

・卒業後のメールアドレス変更

在学中のメールアドレス(メールエイリアス)を卒業後に変更することはできません。 また、生涯メールアドレスを【姓-名-英字 2 字】に変更希望の方は[、こちらに](https://www.osaka-u.ac.jp/ja/campus/alumni/support/oumail/#f0o1d)記載の手 順で卒業生係(末尾【問い合わせ先】参照)まで申し込みください。

 ※メールアドレスの変更は、システム上ではアドレスの新規発行と同じ扱いとなるた め、変更前アドレスのメールボックスや連絡先のデータ、転送設定等は変更後アドレ スへは引き継がれませんのでご留意ください。

・在学中メールアドレスからの送信

卒業後も、一時的に在学中のメールアドレスから送信できますが、一時的な取り扱いで すので、卒業後に OUMail からメールを送信される際は、生涯メールアドレスをご利用 ください。

・仕様変更の可能性

OUMail は Microsoft 365 によりサービスを提供しています。Microsoft 社の仕様変更 等によって、メールエイリアスの仕様が予告なく変わる場合がありますので、あらかじ めご了承ください。(特に大きな仕様変更の場合は、都度アナウンス予定です)

> 【問い合わせ先】 ○本件全体について 情報推進部情報基盤課教育系システム班(OUMail 担当) info[at]ecs.osaka-u.ac.jp ○生涯メールアドレスについて 共創推進部社会連携課卒業生係 alumni-info[at]ml.office.osaka-u.ac.jp [at]は@に置き換えてください

## <span id="page-2-0"></span>受信したメールの宛先が、生涯メールアドレス宛かメールエイリア

ス宛か識別したい場合

### **【Web ブラウザ(Microsoft 365)の場合】**

対象のメールを選択して <mark>返信ボタン (下記赤枠)</mark> をクリックした時、「差出人」欄に表 示されているのが、当該メールの宛先メールアドレスです。 ※ …(下記緑枠)> [表示] > [メッセージの詳細を表示] を順番にクリックして、表示さ れた文字列の中ほどにある"To:"の部分でも確認できます

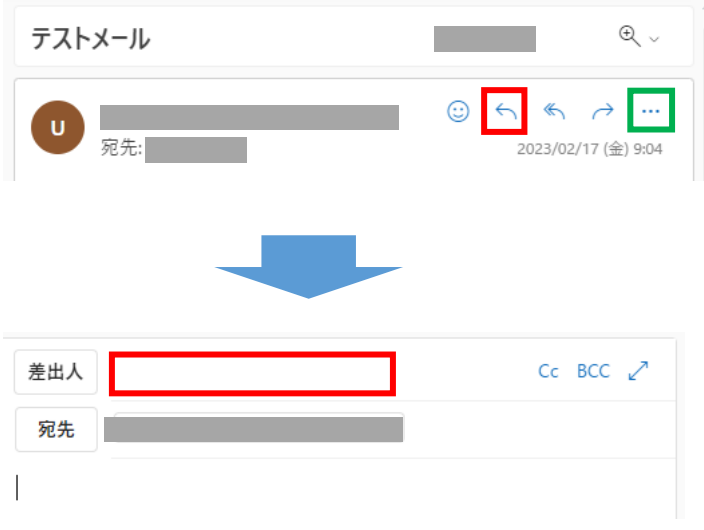

## **【上記以外の場合】**

各メールソフト上での確認方法や、転送先(携帯キャリアのメールアドレス等宛に転 送設定をしている場合)での確認方法は、各々の環境によって異なりますので、各自 ご確認ください。